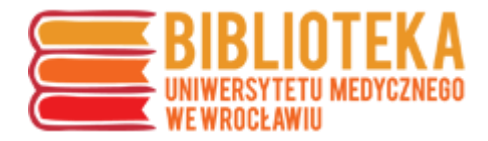

## **Sprawdzanie 5-letniego IF czasopisma**

5-letni IF czasopisma (5 Year Impact Factor) to jeden ze wskaźników czasopisma wyliczanych w bazie **Journal Citation Reports**. Do bazy należy wejść przez stronę Biblioteki – na stronie głównej w górnym menu kliknąć "E-ZASOBY",

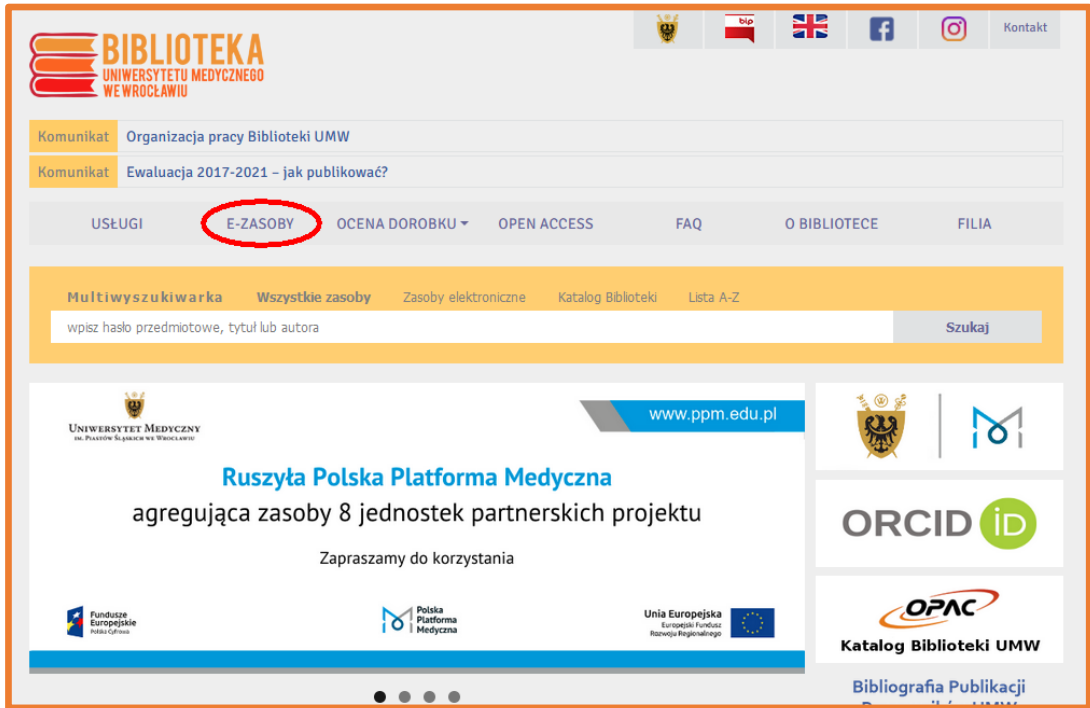

następnie "Bazy"

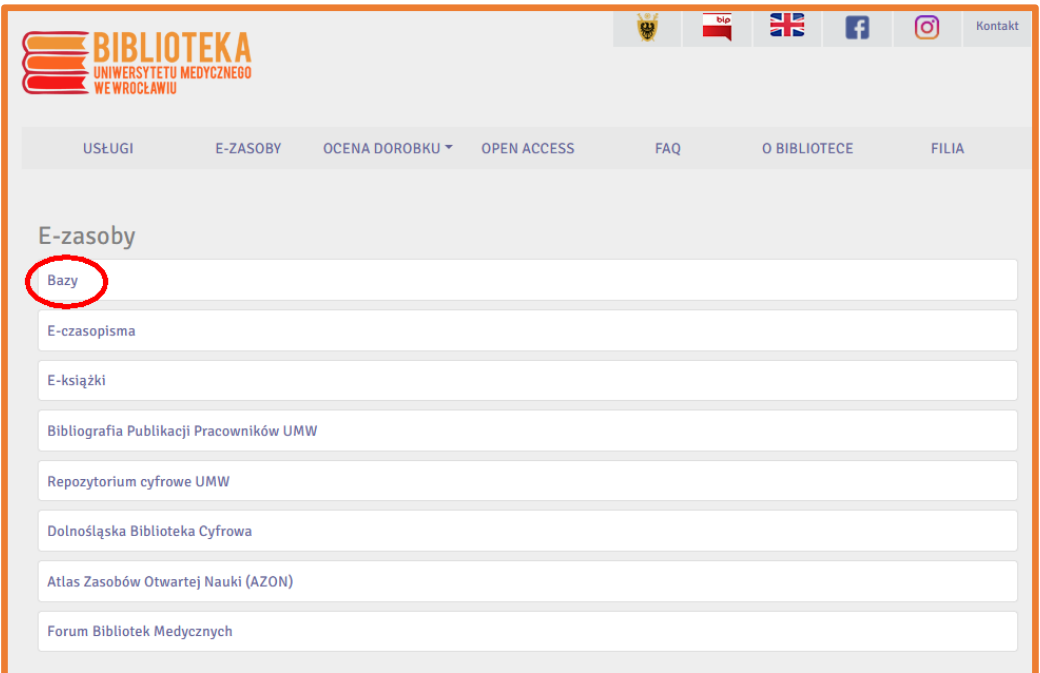

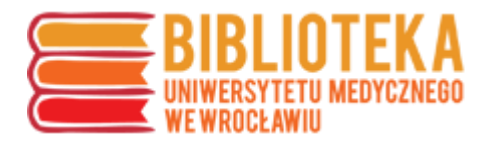

i wybrać "Clarivate Analytics InCites Journal Citation Reports"

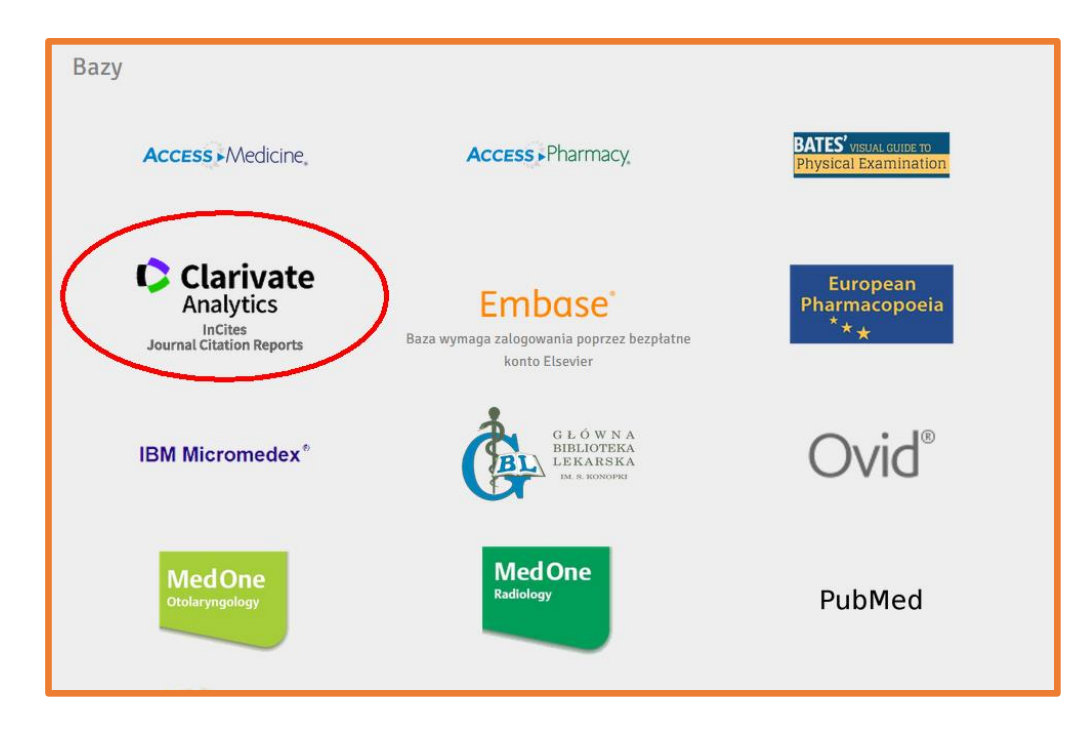

**Jeśli na stronę przechodzi się poza siecią uczelnianą** wyświetli się szara strona sieci HAN, na której należy się zalogować danymi do logowania do poczty uczelnianej.

Następnie użytkownik zostaje przekierowany na stronę Journal Citation Reports.

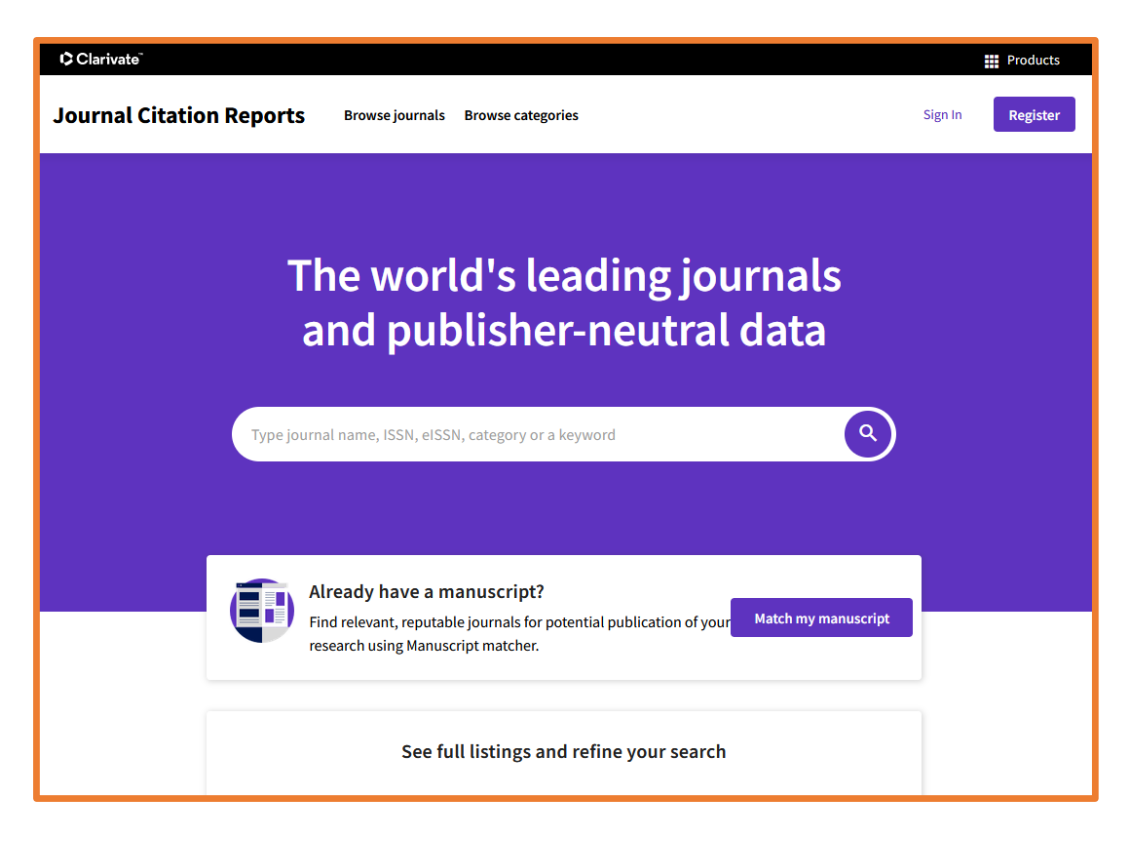

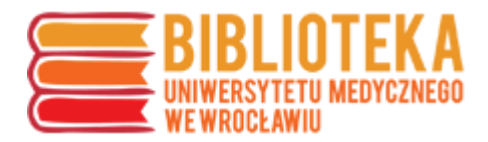

W polu wyszukiwawczym należy wprowadzić dane czasopisma – **tytuł, słowo z tytułu** albo **ISSN**. System w trakcie wpisywania zaczyna podpowiadać wyniki.

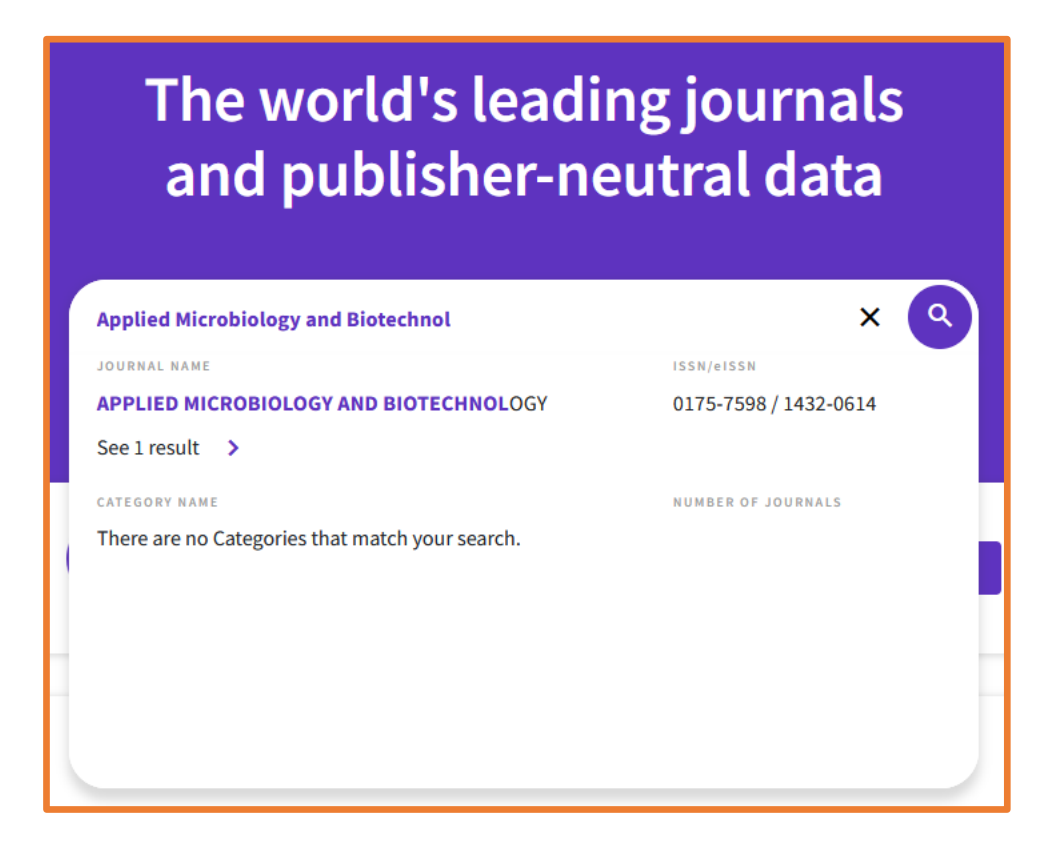

Po kliknięciu wskazanego wyniku użytkownik zostaje przeniesiony na stronę czasopisma

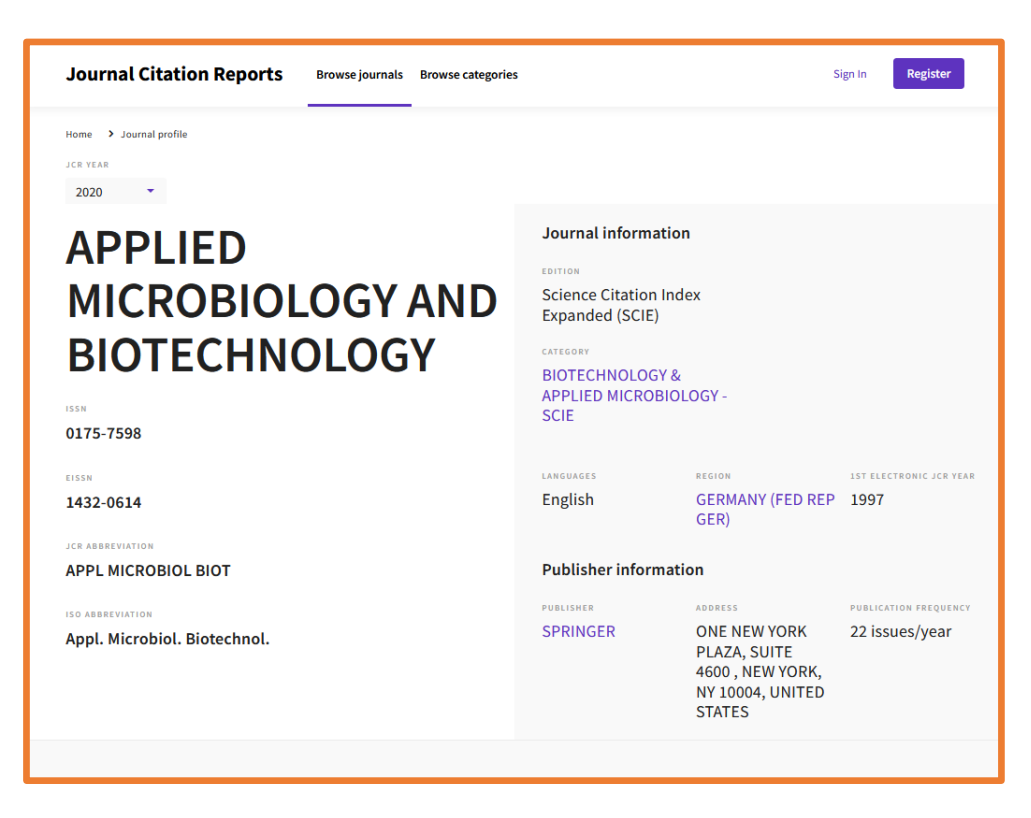

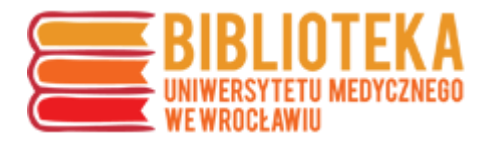

Informacje o 5-letnim IF znajdują się na końcu strony czasopisma.

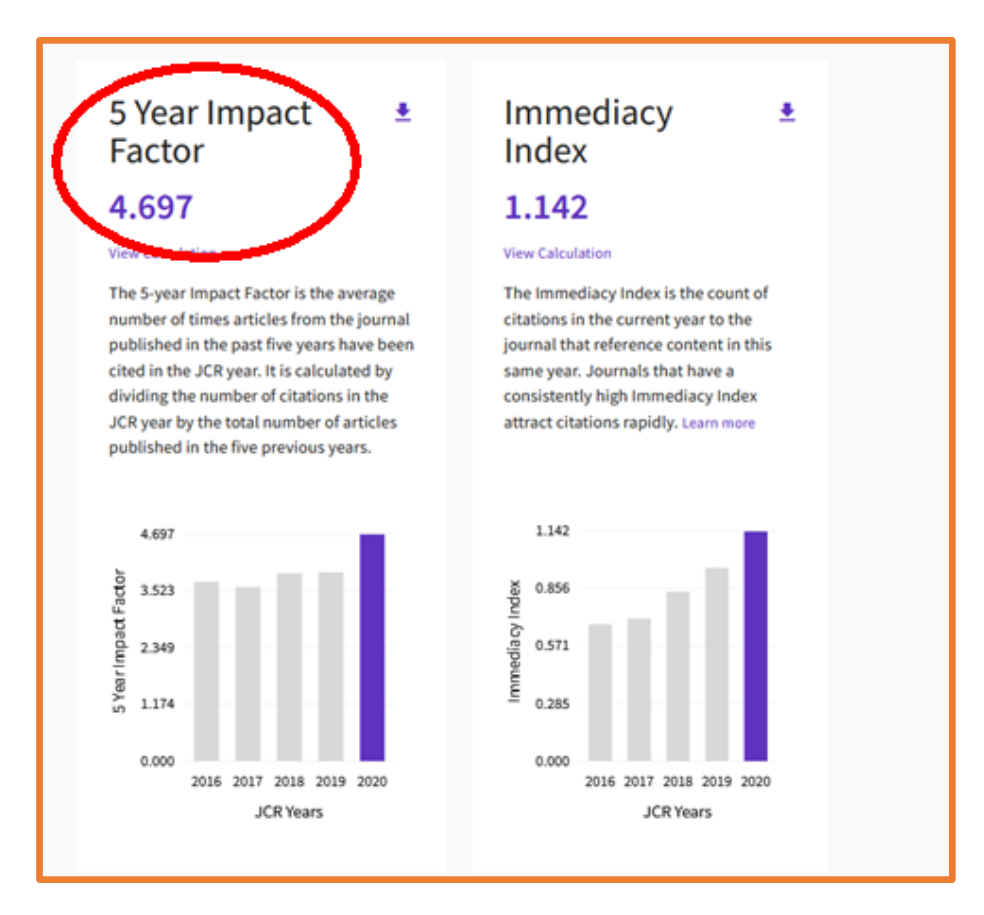

## **UWAGA**

Bardzo ważne jest wskazanie odpowiedniego roku, tak aby spisywać dane właściwe dla roku publikacji, przy której podaje się wskaźniki.

Rok można ustawić na początku strony, w lewym górnym rogu.

Dla publikacji z roku 2021 tymczasowo obowiązują wskaźniki z roku 2020.

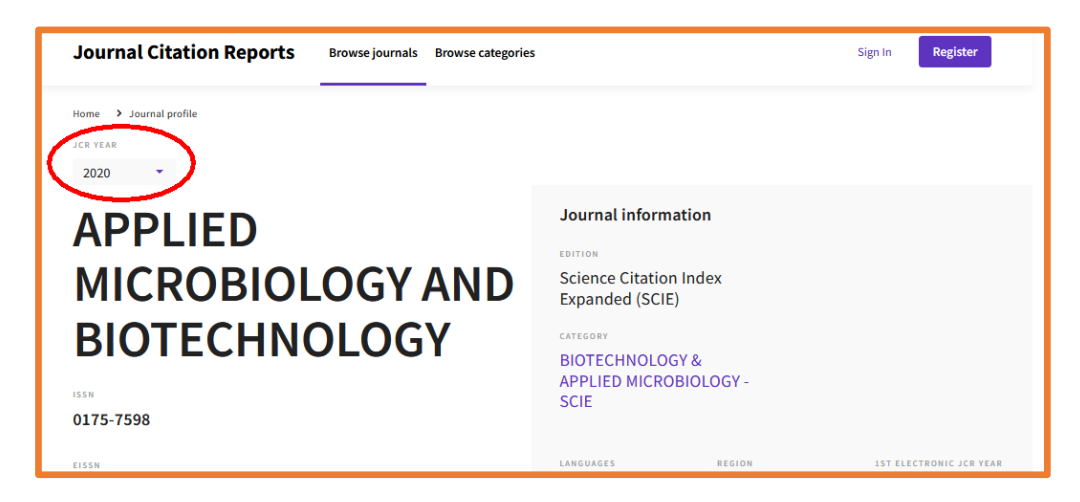